# Playing Further Outside Your Sandbox

ADVANCED CONCEPTS IN SHAREPOINT BUSINESS CONNECTIVITY SERVICES

### Who is Dave? Solvera Solutions

- SharePoint Services Lead
- Microsoft Office Servers and Services MVP
- SharePoint JoAT (Jack of All Trades)
- Leadership team member Saskatchewan SharePoint Office365 User Group (https://www.meetup.com/SKSPOUG/)

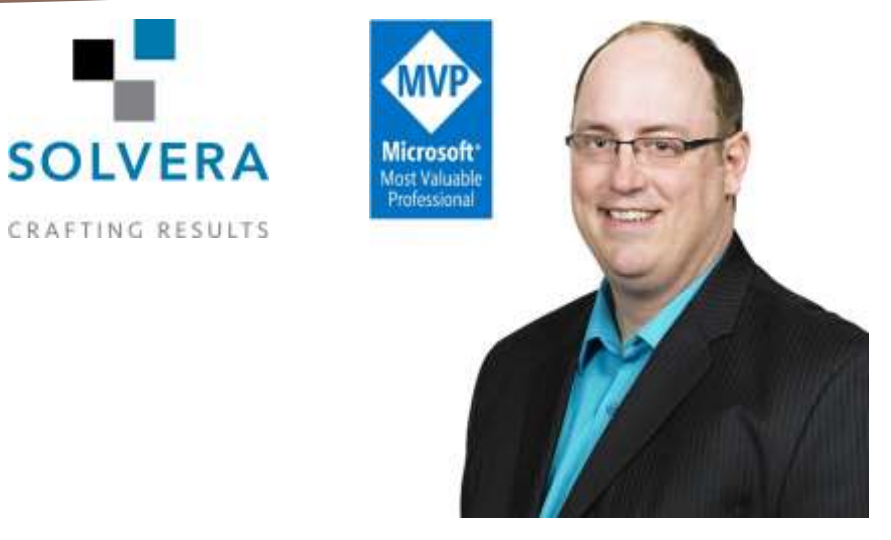

Contact Details:

**Email : davidmdrever@outlook.com Twitter : @DavidMDrever Website: http://prairiedeveloper.com**

# Things we are going to cover

#### Review of BCS basics

**BCS** in SharePoint Online

How to use SP Search with BCS

 $\blacktriangleright$  Associations

▶ Demos... lots of demos

### Important Concepts in BCS

- **Business Connectivity Service** seamlessly connects SharePoint to external data sources
- **Integrates rich client applications to** external data systems
- Can use BCS to surface data from external sources into SharePoint lists and even update those sources from **SharePoint**

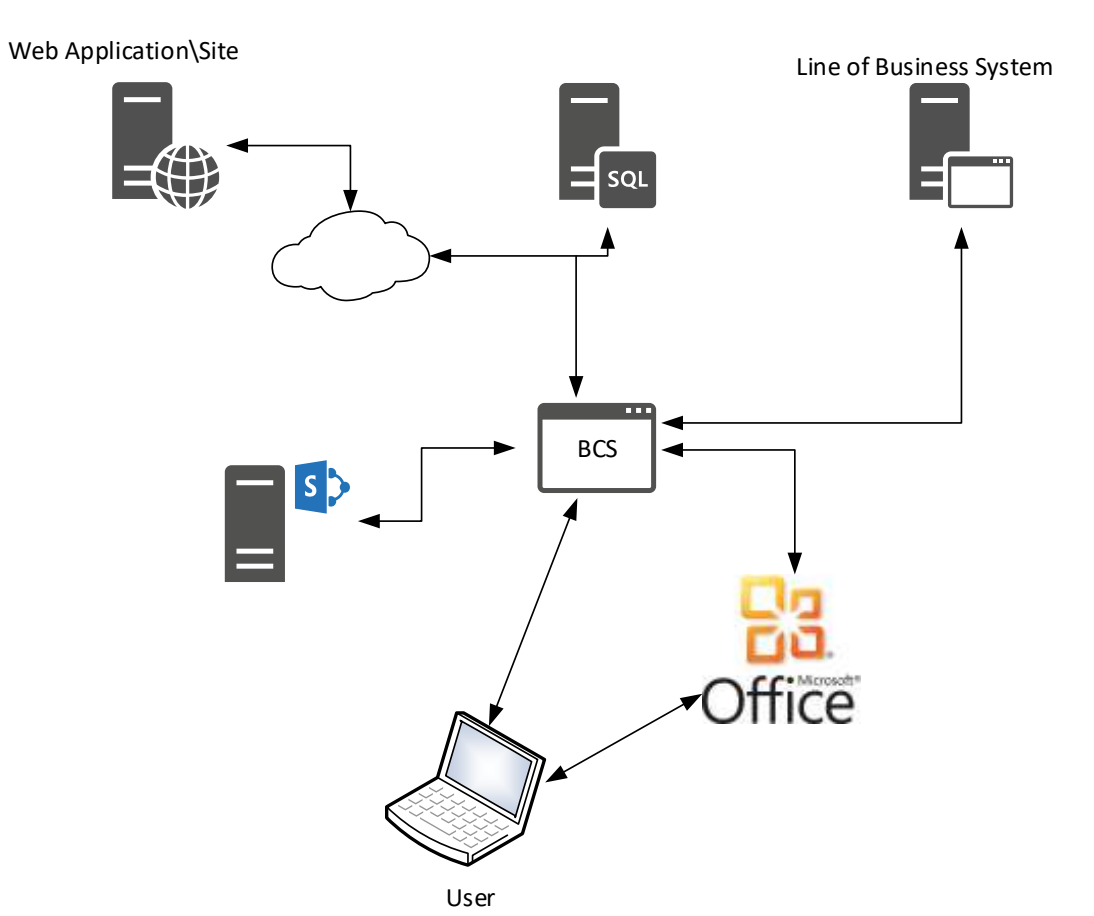

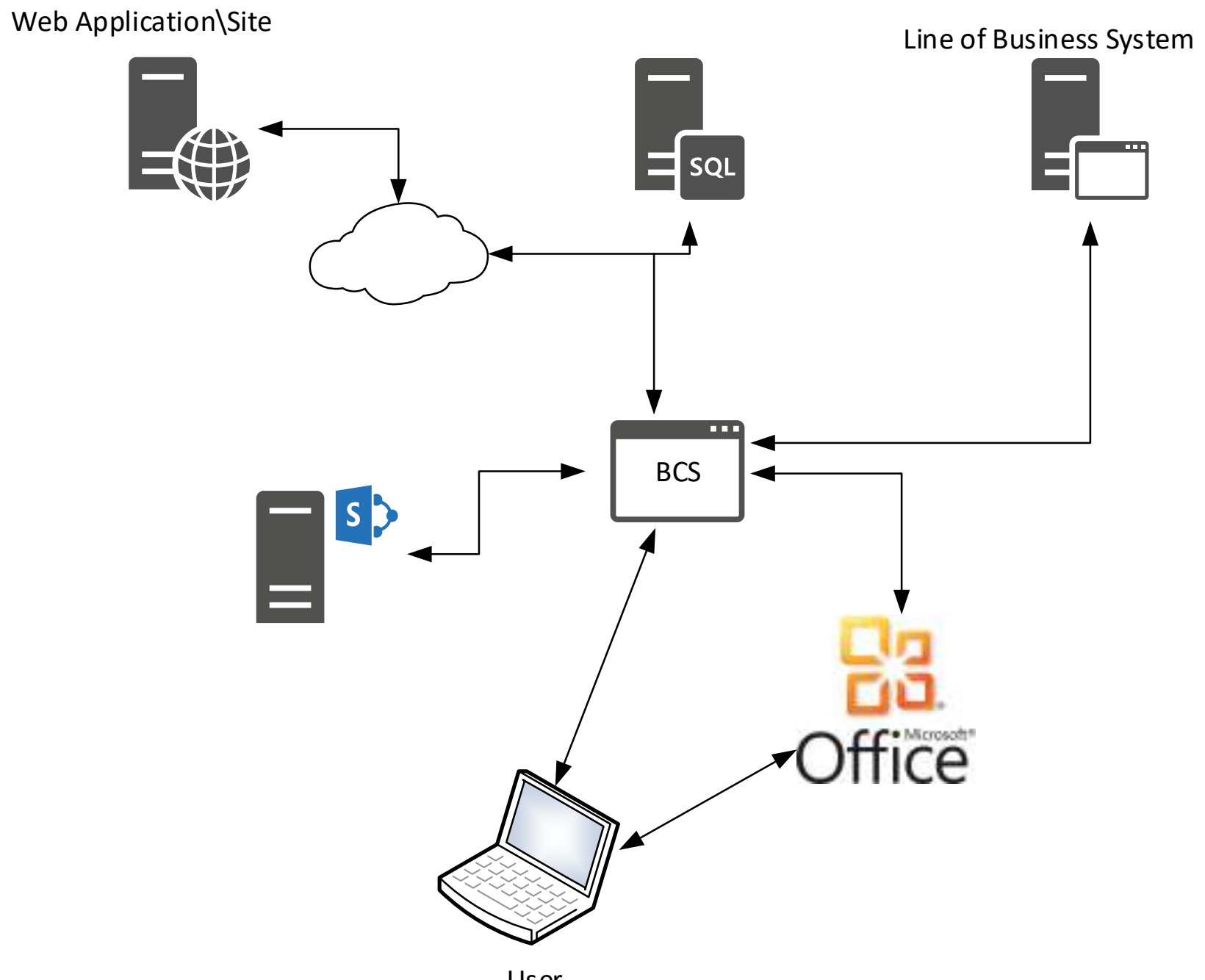

### External Content Types

- **The foundation of any BCS solution within SharePoint**
- External Content Types allow you to customize the data you wish to view from the external source
- ▶ Can use to populate entire lists with data or use as source for drop down fields
- ▶ Can be configured to allow for full CRUD operations or only display values as stored in the data source

# BCS in SharePoint Online

#### Implementation very similar to On-Prem SharePoint

- Create "Picker" columns the same
- Create External Lists the same
- Even create ECTs the same...
	- **Almost**
- ▶ OOTB implementation to database is to Azure DBs only.

#### Demo: Create SharePoint Online ECT

- ▶ To configure Azure DB for BCS connectivity please see:
	- **[http://prairiedeveloper.com/2016/08/prepare-azure-database-sharepoint](http://prairiedeveloper.com/2016/08/prepare-azure-database-sharepoint-online-bcs-connection/)online-bcs-connection/**

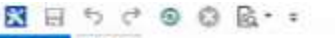

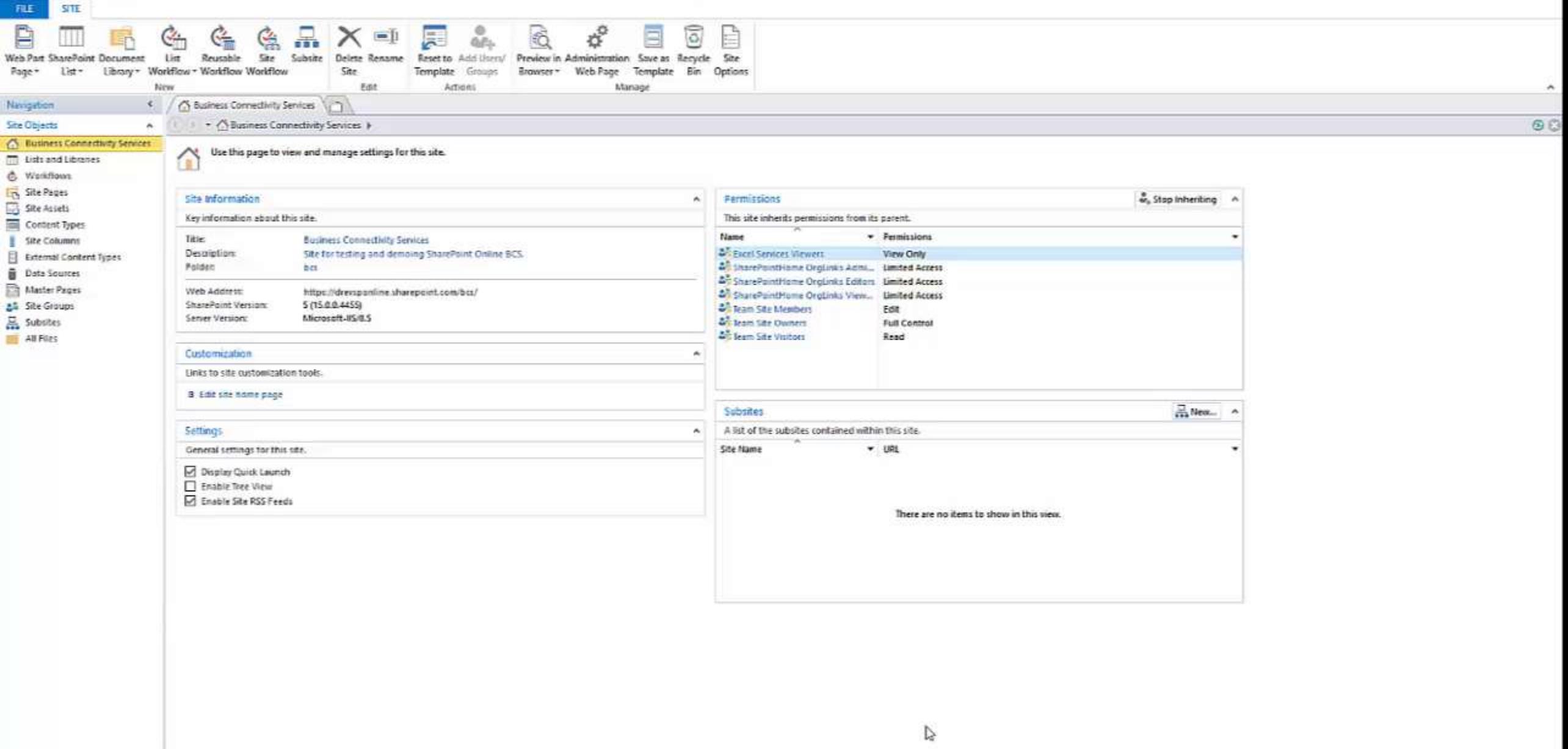

### SharePoint Online to On-Prem Data

- **SharePoint Online can access on-prem data via BCS.** 
	- Requires Hybrid functionality
	- Still requires an on-prem SharePoint farm to act as intermediary
- Uses Azure AD to provide OAuth tokens for authentication
- Requires an OData endpoint(s) to exist at the data source

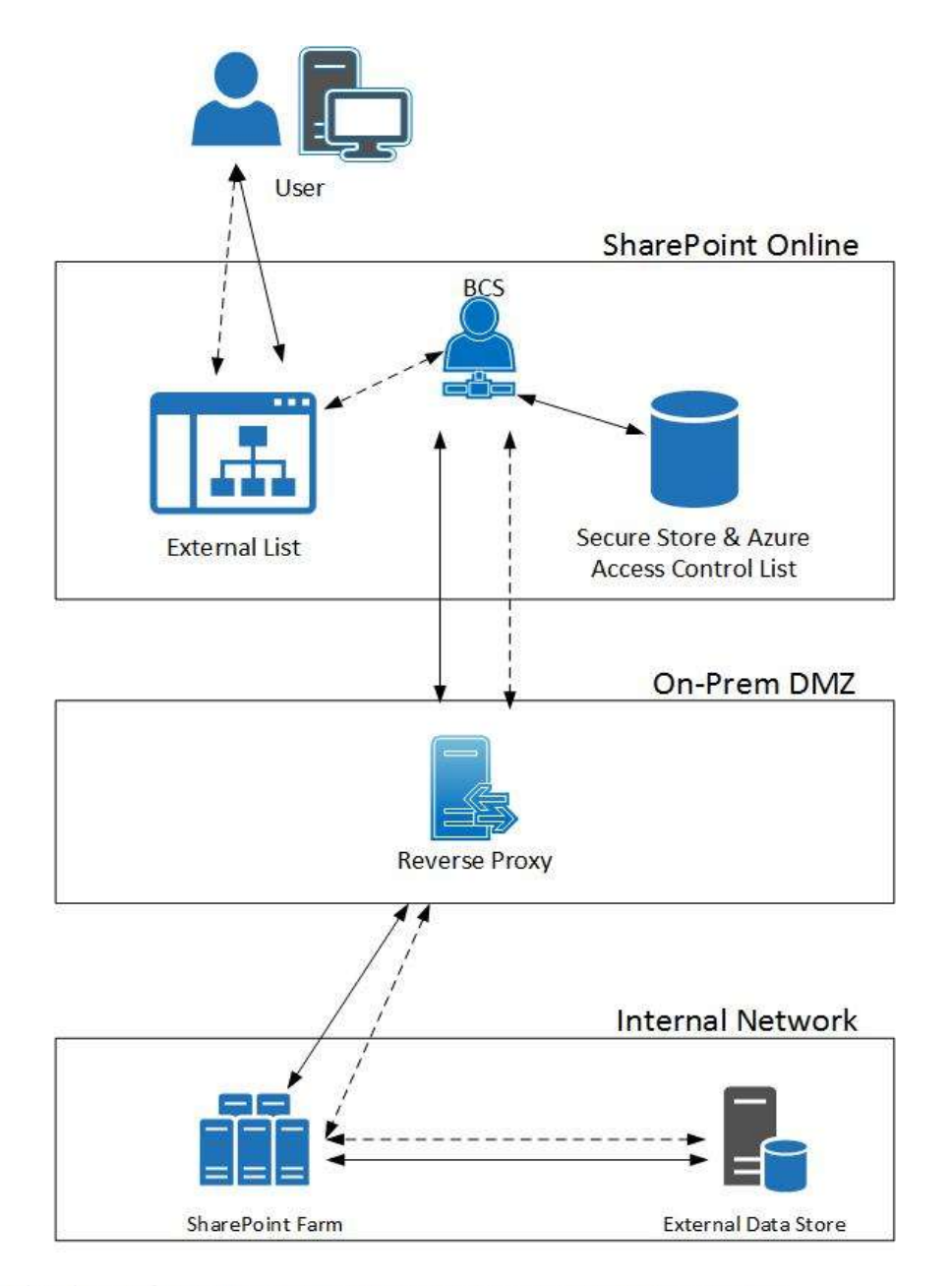

Based on diagram from: https://technet.microsoft.com/en-us/library/dn197239.aspx

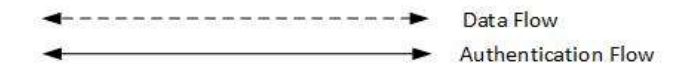

# SharePoint Online to On-prem Data - Alternative Methods

**Data Management Gateway with PowerBI** 

- **Creates an OData connection that BCS can integrate with.**
- Sync Azure DB with on prem DB
	- Requires Microsoft SQL Azure Data Sync Client

#### Search and BCS

- Utilizes external content types to find and surface data to users through SharePoint search
- Requires a BCS profile page to surface data
- ▶ Search indexes the external data the same as it would in SharePoint
- When clicking on an item found in search, the ID of that item is passed to the profile page and used by the web parts to surface the data.

#### BCS Profile Page

- Used by SharePoint to surface data related to the ECT.
- Basically a site page built with BCS Web Parts.
- By default will display all information for a single row as defined by the BCS connection.

# Demo: Setting up the profile page

# Demo: Configure Search with BCS

#### **Associations**

- ▶ Way to connect multiple external sources together to provide a better experience of the data you are looking for.
- Displays the relationship between two (can be more) sources of data (ECTs)
- **Important for displaying related data**

#### Association Categories

**Foreign Key Associations** – Connecting an ECT to the identifier of another ECT

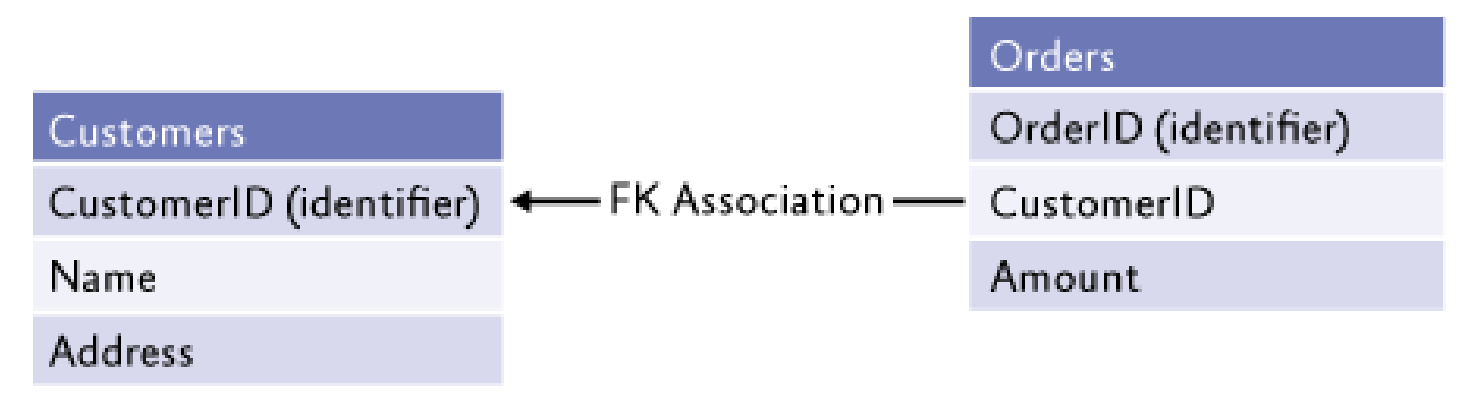

https://msdn.microsoft.com/en-us/library/ff798500.aspx

### Association Categories

**Foreign Keyless Associations** – Requires custom logic to connect an ECT to another.

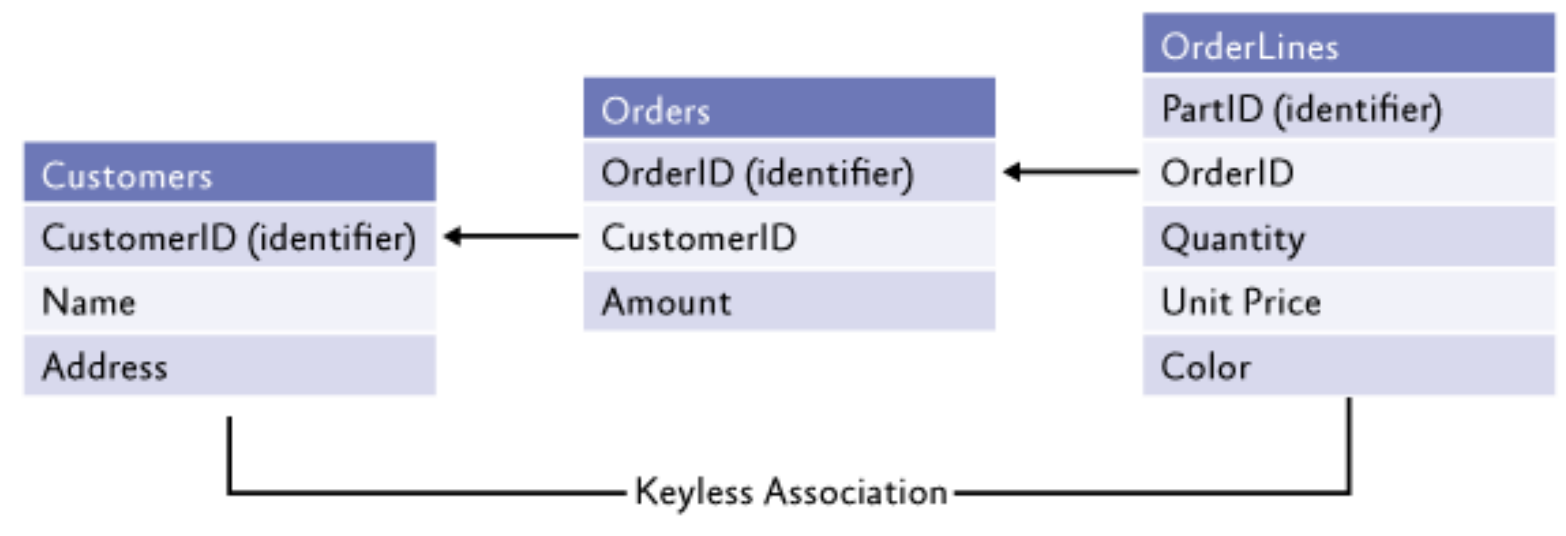

https://msdn.microsoft.com/en-us/library/ff798500.aspx

# Foreign Key Associations

- **Diam-Changel Foreign Key Associations** 
	- **Two different ECTs**
	- Maps one item in ECT #1 to one item in ECT #2
	- ECT #1 has a primary key that can reference a foreign key in ECT #2

# Foreign Key Associations

- **Dime-To-Many Foreign Key Associations** 
	- **Two different ECTs**
	- $\blacktriangleright$  Maps one item in ECT #1 to many items in ECT #2
	- ECT #1 has a primary key that can reference a foreign key in ECT #2

# Foreign Key Associations

#### Self-Referential Foreign Key Associations

- ▶ One ECT
- Shows relationship to other items within the ECT

# Demo: Creating a One-To-Many Association

# Demo: Display Data via Association

Goal: Display all the assets we have that correspond to a particular category.

### Foreign Keyless Associations

 Like Foreign Key Associations, keyless associations have **one-to-one**, **oneto-many** and **many-to-many associations**

- Do not connect directly to association over a foreign key.
- **Multiple External Content Type Associations** 
	- Connects to more than one field across more than one ECT.

# Foreign Keyless Associations

- Non-Integer Primary Keys
	- Are connected to other ECTs using primary key that is a non-integer identifier
	- Use custom logic to link to other sources of data.
- Use ECTs within the same BDC Model

#### Demo: Custom Edit ECT

Goal: Illustrate how to edit an ECT outside of Designer.

### Thank You!!

- How to contact me if you ever have questions:
	- **www.prariedeveloper.com**
	- **C**DavidMDrever
	- davidmdrever@outlook.com